# **Linux User**

**ScummVM**

**Reanimando jogos clássicos com o ScummVM**

fãs Máquina *do tempo*

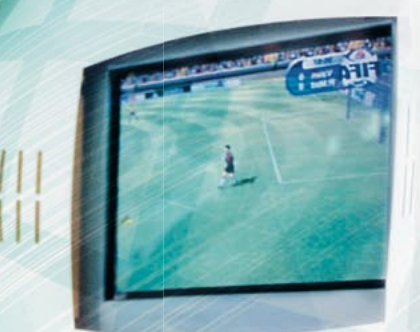

inn,

O "motor" SCUMM é a base sobre a qual muitos dos dos clássicos *adventures* da Lucasfilm Games/LucasArts foram criados. Hoje os fãs desses jogos podem apreciá-los no Linux graças ao ScummVM.

**por Christian Baun**

**A antiquina** *SCUMM* (*Script Creation Utility for Maniac Mansion – Utilitário de criação de scripts para a Maniac Mansion) foi desenvolvida por Utility for Maniac Mansion* – Utio Maniac Mansion) foi desenvolvida por Ron Gilbert para o *Maniac Mansion*, um jogo lançado pela Lucasfilm Games em 1987. A empresa, que mais tarde foi rebatizada como LucasArts, fez contínuos aperfeiçoamentos nessa máquina e a utilizou para toda uma série de jogos de aventura clássicos.

# **História**

Os jogos de aventura baseados na máquina *SCUMM* introduziram um novo e sensacional recurso na época. Os jogadores não precisavam mais digitar comandos no teclado (como **pick axe** ou **go north**) para controlar os personagens do jogo, em vez disso podiam simplesmente apontar para os objetos com o mouse para habilitar verbos (ações)

## **Tabela 1: Atalhos**

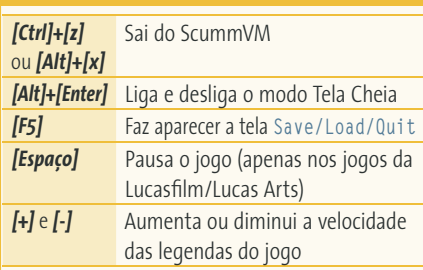

ocultos. Esse gênero se tornou conhecido como *Point & Click Adventure* (Aventura Aponte e Clique).

Uma vez que a LucasArts [1] e outras empresas despendiam muito esforço nos gráficos (na época em 2D) para esses jogos clássicos, os jogos tinham muito charme. Trilhas sonoras grudentas e estratégias de jogo inteligentes completavam o pacote de aventura *SCUMM*. Para conseguir rodar esses jogos em outros sistemas operacionais, os desenvolvedores do *ScummVM* [2] reprogramaram a máquina. O *ScummVM* não é um emulador; ele usa os dados específicos de cada jogo para exibir gráficos, tocar os sons e permitir a ação única de cada jogo. O *ScummVM* roda não apenas no Linux: muitos dos principais sistemas operacionais possuem uma versão do software (veja o quadro "O ScummVM em diversos sistemas operacionais"). O quadro "Jogos Suportados" traz uma lista de jogos que o *ScummVM* roda até o momento.

## **Instalação**

Você pode obter o pacote RPM para o *ScummVM* no site oficial do programa [2]. O pacote funciona com qualquer distribuição Linux baseada em RPM, como Mandrake, SUSE e o Fedora Core/Red Hat. Como root, digite o seguinte comando para instalar o pacote:

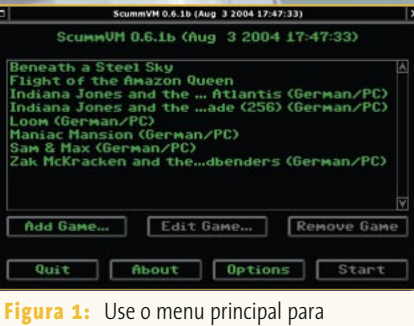

configurar o *ScummVM* e iniciar os jogos.

#### rpm -Uvh scummvm-0.6.1b-1.i386.rpm

Também estão disponíveis pacotes para o Debian Sarge e Sid e o Slackware. Usuários do Debian podem instalar o *ScummVM* a partir de sua mídia de instalação ou de um servidor Debian na internet rodando o comando **apt-get**.

Depois de instalar o programa. digite **scummvm** para abrir a janela principal, que não exibirá nenhum jogo ao ser iniciada pela primeira vez. Para adicionar um jogo, copie os arquivos correspondentes para um diretório qualquer. Você encontrará uma lista dos arquivos necessários para os jogos suportados em [3]. Depois de copiar, selecione **Add Game…** na janela principal e procure o diretório que você criou. Uma vez ali, clique em **Choose** e o *ScummVM* adicionará o jogo ao menu principal (**Figura 1**).

# **ScummVM Linux User**

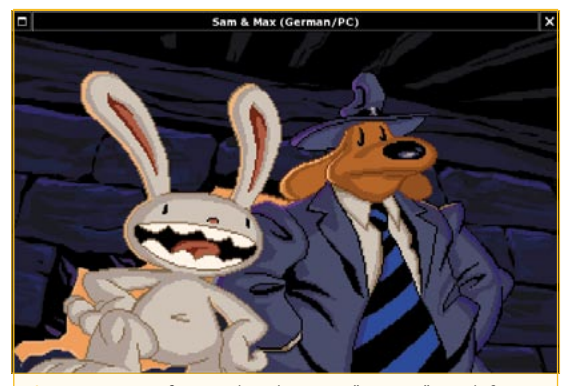

**Figura 2:** *Sam & Max*, dois detetives "animais" em defesa da lei e da ordem.

Um duplo clique num item inicia o jogo. A **tabela 1** traz uma lista com os principais atalhos de teclado. Uma lista mais completa está disponível no arquivo **REA-DME** [4] que acompanha qualquer versão do ScummVM.

Embora as aventuras do tipo *apontar e clicar* tenham praticamente desaparecido das prateleiras, ainda há um abundante suprimento de jogos usados na Internet. De fato, os fabricantes de *Beneath a Steel Sky* e *Flight of the Amazon Queen*, *Revolution Software* e *Interactive Binary Illusions*, removeram as restrições de licenciamento desses dois jogos. É possível baixá-los da homepage do *ScummVM*. Muitas distribuições incluem esses dois jogos como parte do pacote – no Debian basta um **apt-get**.

Use o menu **Options** para configurar os gráficos e a saída de som do *ScummVM*. A aba **Graphics** permite ligar e desligar o modo tela cheia. **Audio** permite refinar a saída de som, embora as configurações padrão funcionem bem com a maioria das placas. E, finalmente, **Misc** é onde você especifica o diretório em que o **ScummVM** vai guardar sua pontuação e salvar os jogos.

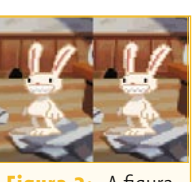

**Figura 3:** A figura à esquerda mostra os benefícios dos filtros gráficos do *ScummVM*; compare com a imagem original, sem filtros, à direita.

## **O ScummVM em diversos sistemas operacionais**

O *ScummVM* funciona em outros sistemas operacionais além do Linux. A máquina virtual roda na maioria dos sabores de Unix – incluindo Irix, Solaris, Mac OS X e BSD. Usuários de dispositivos móveis com Palm OS ou Windows CE também podem rodar os jogos antigos, assim como os que utilizam versões do Windows® para desktop. Há até mesmo uma versão do *ScummVM* para o console Dreamcast.

Usuários de Windows® também estão começando a se voltar para o *ScummVM*, embora ainda possam rodar nativamente quase todos estes jogos clássicos. A riqueza de recursos do *ScummVM* multiplica a emoção do jogo. Por exemplo: a maior parte das placas de som modernas não oferece suporte aos drivers para DOS e a maioria dos jogos, que rodam no MS-DOS, ficam mudos sem o *ScummVM*.

## **Filtro gráfico**

Quando do lançamento do primeiro jogo da série *Maniac Mansion*, as placas de vídeo mais comuns no mercado tinham resolução máxima de 640x480 pixels; algumas ofereciam apenas 320x240. No *ScummVM* a imagem dos jogos originais pode ser ajustada à tecnologia atual. Para evitar uma aparência quadriculada no modo tela cheia, os programadores desenvolveram um conjunto de filtros que suavi-

zam as linhas que compõem a imagem para exibir gráficos antigos em resoluções mais altas. Sem isso, os pixels individuais seriam claramente visíveis nos gráficos. O esforço computacional adicional de que o filtro gráfico **hq2x** necessita não deve ser problema para processadores Pentium ou mais recentes. E o esforço adicional vale a pena: a **figura 3** mostra os gráficos originais à direita e o resultado dos filtros do *ScummVM* à esquerda.

O *ScummVM* nem sempre usa a trilha sonora em CD dos jogos originais. Em vez disso, ele pode substituí-la por arquivos MP3 ou Ogg Vorbis. Essa habilidade é mais importante para computadores portáteis com discos rígidos pequenos do que para computadores de mesa.

# **Conclusão**

Os leitores que não jogaram no lixo seus jogos antigos apreciarão a oportunidade de reviver suas aventuras favoritas. Apesar de manter a interface gráfica original, esses *adventures* clássicos trazem aos fãs do gênero ação o bastante para deixá-los felizes. Não importa se você vai optar pelos astuciosos detetives *Sam & Max*, pelos anti-heróis viajantes no tempo

de *Day of the Tentacle* ou o aspirante a pirata *Guybrush Threepwood* de *Monkey Island*, a criatividade demonstrada por esses jogos permanece insuperável e faz com que você queira cada vez mais. ■

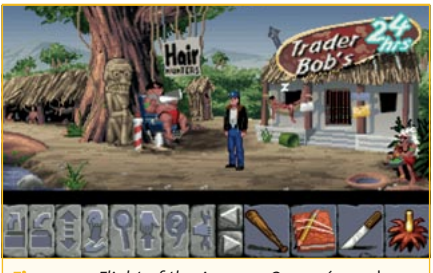

**Figura 4:** *Flight of the Amazon Queen* é um dos dois jogos que podem ser baixados gratuitamente junto com a *ScummVM*.

### **Quadro 2: Jogos suportados**

Você pode usar o *ScummVM* com os seguintes jogos da Lucasfilm Games/LucasArts [1]:

- $\Rightarrow$  Maniac Mansion
- $\Rightarrow$  Day of the Tentacle
- **⇒ Zak McKracken**
- **⇒** Loom
- $\Rightarrow$  Monkey Island 1 and 2
- $\Rightarrow$  Curse of Monkey Island
- $\Rightarrow$  Indiana Jones 3 e 4
- $\Rightarrow$  The Dig
- $\Rightarrow$  Full Throttle
- **⇒** Sam & Max (**figura 2**)

Jogos de outros fabricantes que também usam a máquina *SCUMM* e rodam no *ScummVM*:

- → Simon the Sorcerer 1 e 2 (Adventure Soft [3])
- → Flight of the Amazon Queen (Interactive Binary Illusions; **figura 4**)
- $\Rightarrow$  Beneath a Steel Sky (Revolution Software [4])
- $\Rightarrow$  Broken Sword 1 e 2 (Revolution Software)

### **Informações**

- [1] LucasArts: <http://www.lucasarts.com>/
- [2] ScummVM: <http://www.scummvm.org>/
- [3] Lista de arquivos necessários: [http://www.scummvm.org/](http://www.scummvm.org/documentation.php?view=datafiles) [documentation.php?view=datafiles](http://www.scummvm.org/documentation.php?view=datafiles)
- [4] README do ScummVM: [http://cvs.](http://cvs.sourceforge.net/viewcvs.py/scummvm/scummvm/README?rev=release-0-6-1b) [sourceforge.net/viewcvs.py/scummvm/](http://cvs.sourceforge.net/viewcvs.py/scummvm/scummvm/README?rev=release-0-6-1b) [scummvm/README?rev=release-0-6-1b](http://cvs.sourceforge.net/viewcvs.py/scummvm/scummvm/README?rev=release-0-6-1b)
- [5] Adventure Soft: [http://www.adventuresoft.com/](http://www.adventuresoft.com)
- **[6]** Revolution Software:
- [http://www.revolution.co.u](http://www.revolution.co.uk)k/